## Using Your Library of Tools

www.BetweenSessions.com

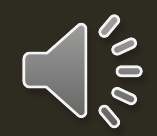

## Log in to your account

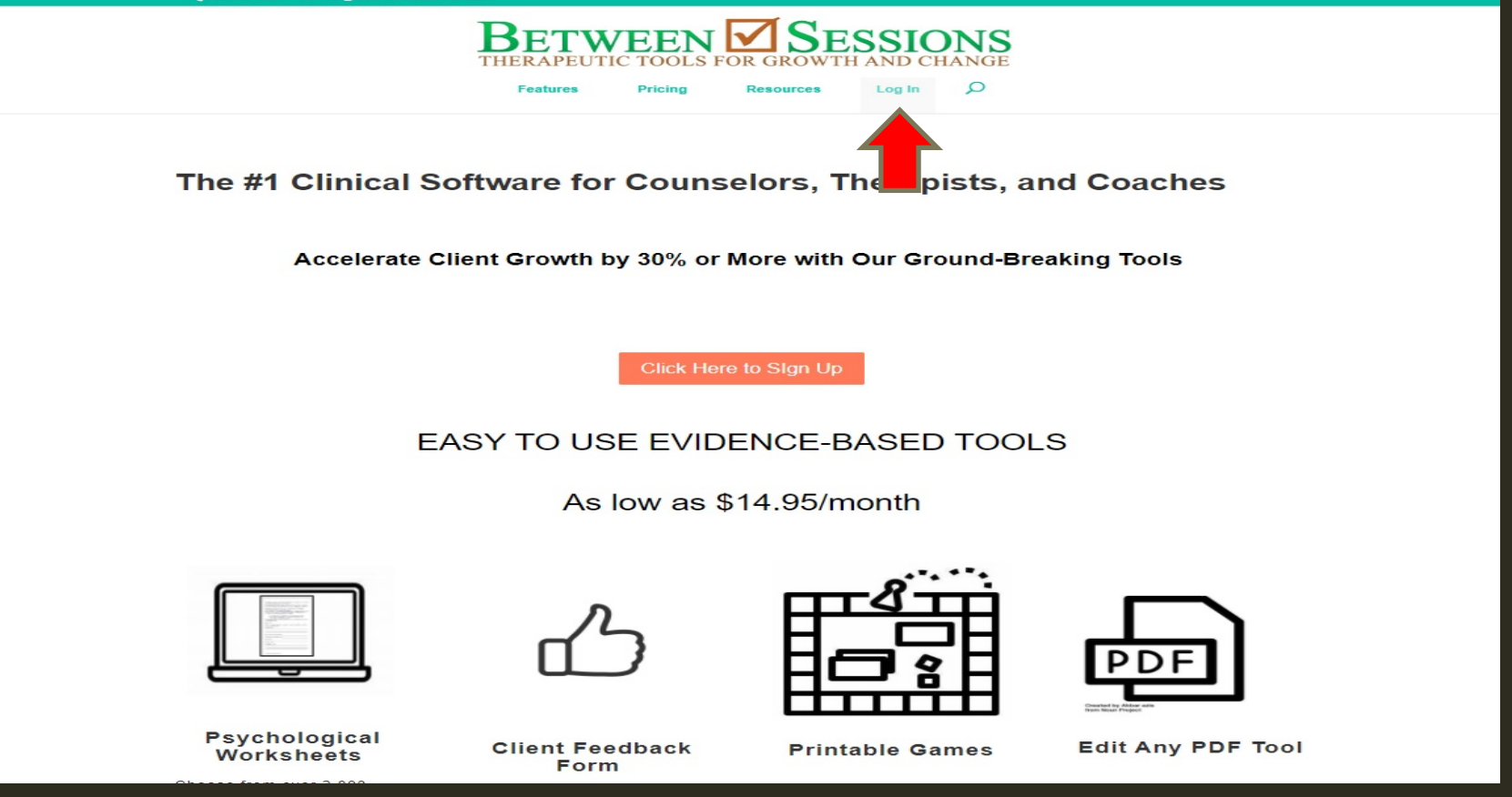

# Go to your home page

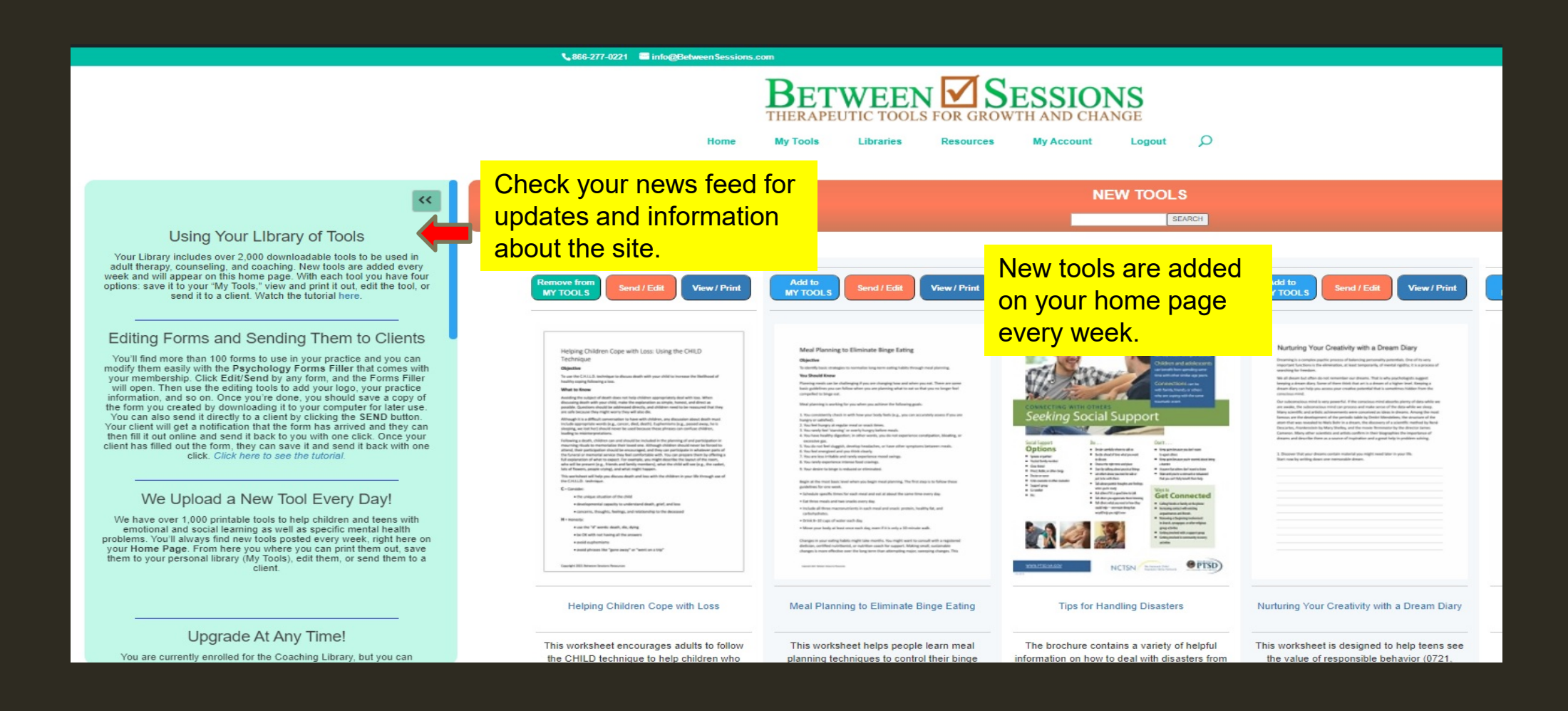

#### Use the buttons by each tool to view or print a tool, add to your personal Tools Library, or edit and send to a client

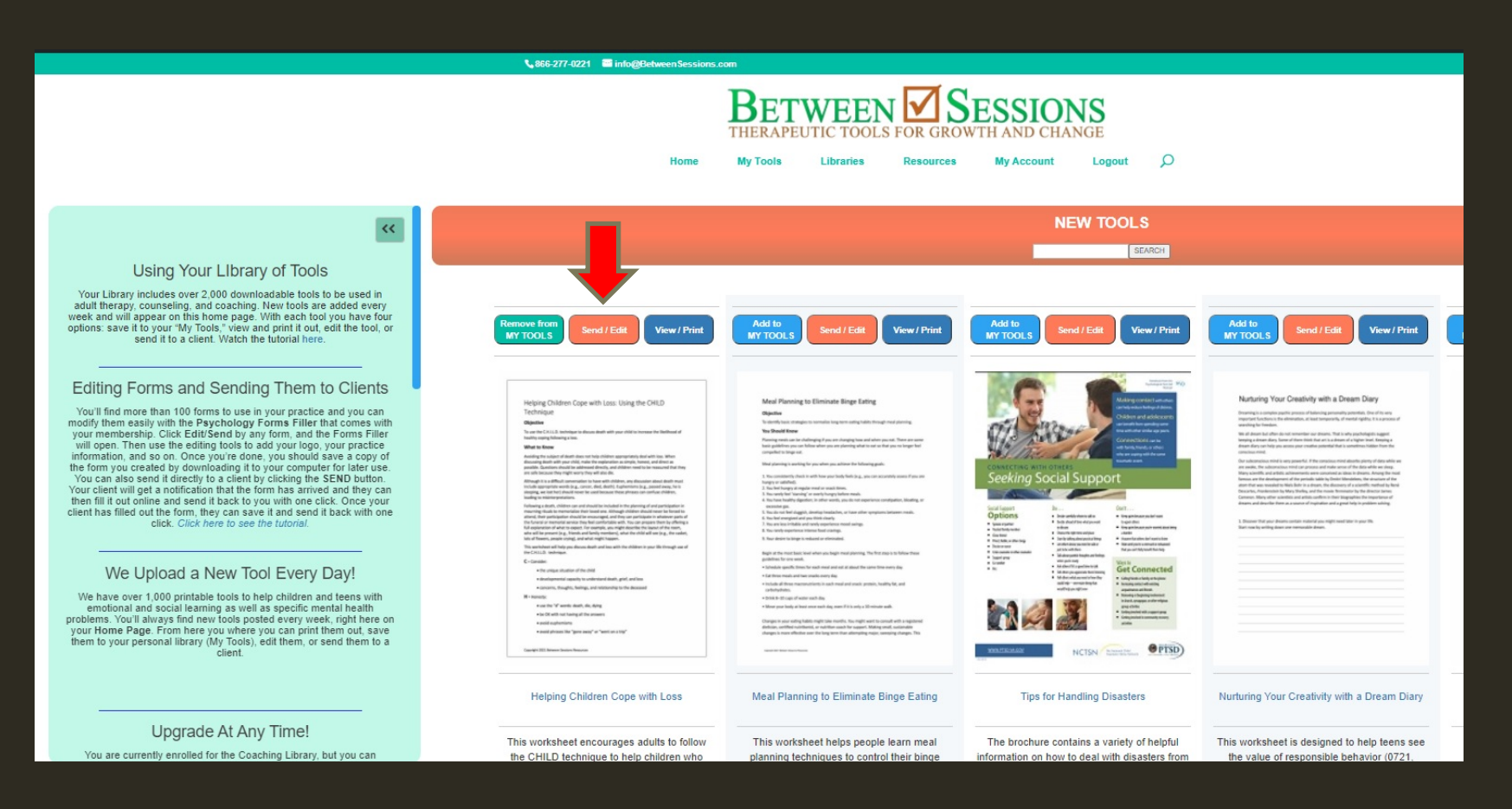

## Choose your Library

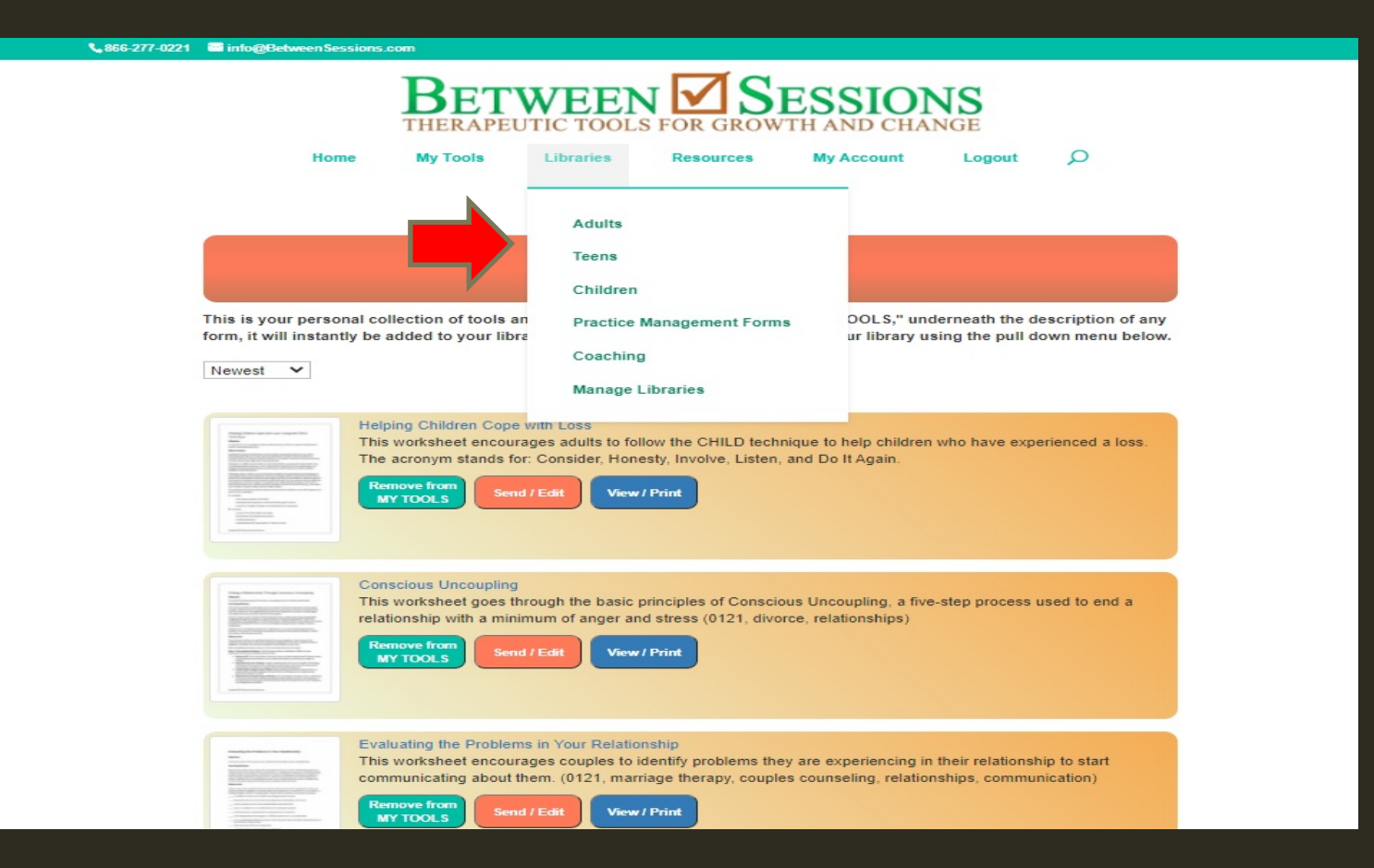

#### Use the left navigation to choose categories of tools or put a keyword in the search bar

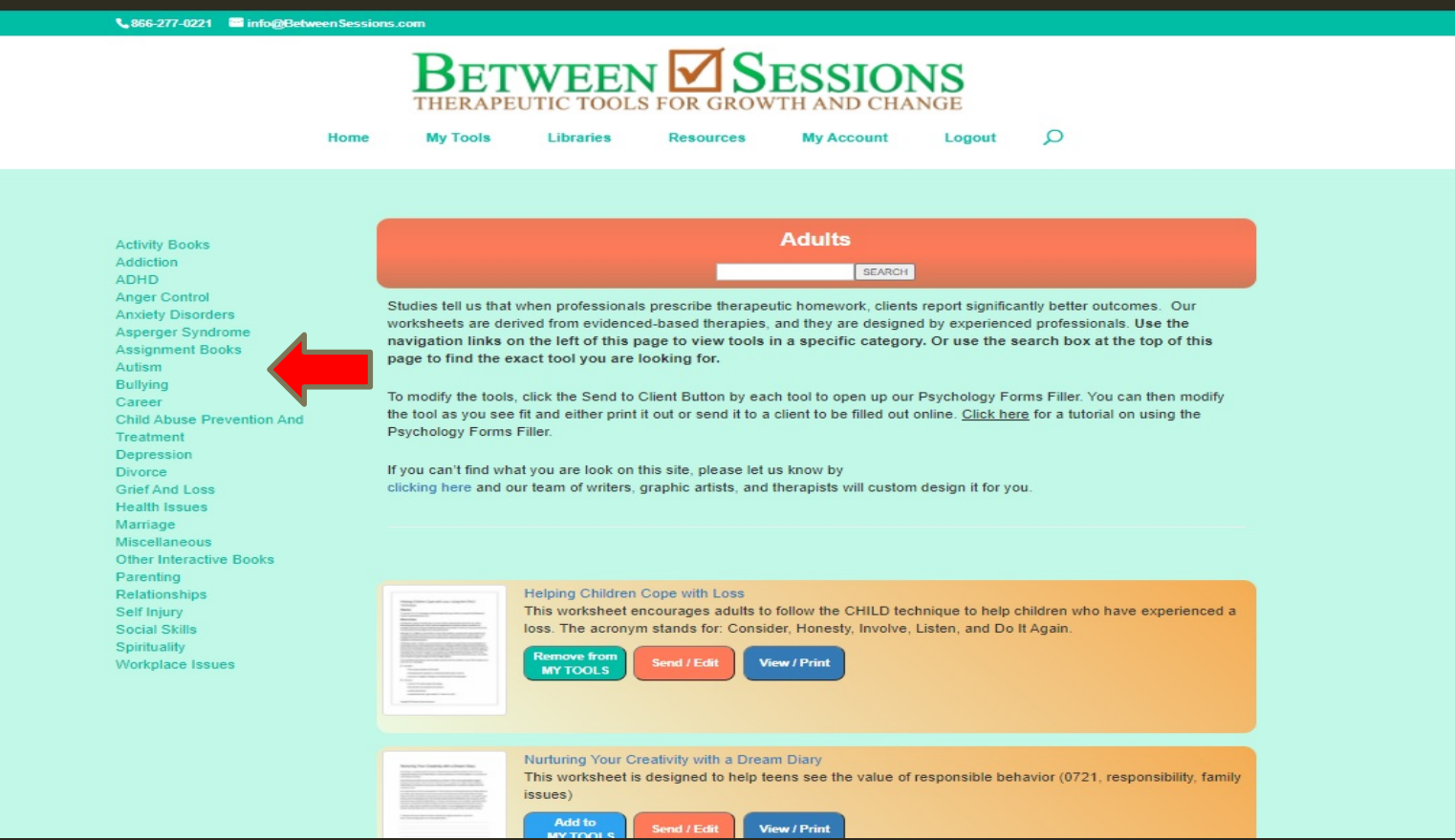

### You can keep Tools you like in your 'My Tools' personal Library

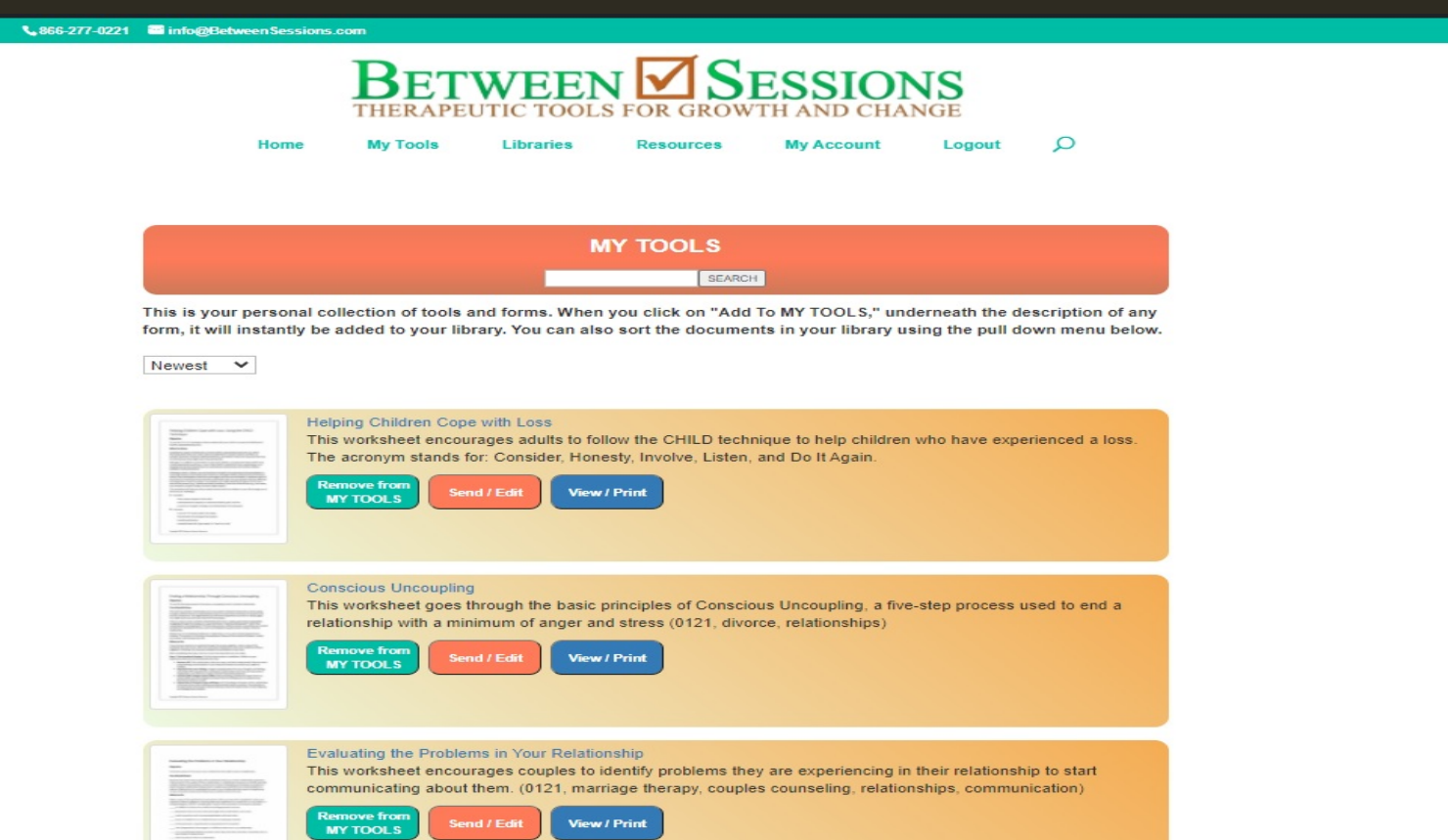

#### Different Subscription Levels Have Different Libraries

#### GO TO [WWW.BETWEENSESSIONS.COM](http://www.betweensessions.com/) TO LEARN MORE AND SIGN UP FOR YOUR 7-DAY FREE TRIAL